## **Tips for Viewing Client Eligibility in MMIS and Confirming that the Correct Benefit Plan and Case Descriptors Match UCMS**

*Please note:* **If you F9 TWICE in UCMS (i.e. after you integrate from ACCESS, open the case in DHR and click or press F9 on the UCMS screen) this will send your update action over to MMIS in "real time"; otherwise, you would need to check the following day to see that your action carried over to MMIS in order to view the client's updated eligibility.** 

**After logging in to MMIS you will see the tool bar shown below. Click on 'Recipient' and then click 'Search'.**

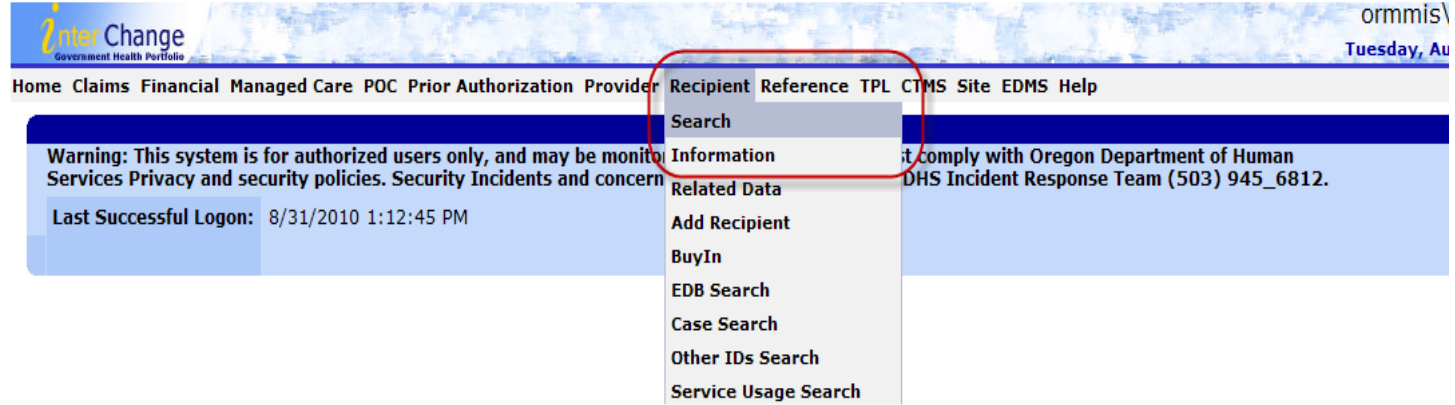

**You will then see the 'Recipient Search' panel. You can search by Prime#, Case# and by SSN. Please note that searching by Prime# is the most efficient search criteria. Enter the prime number in the 'Current ID' field and hit 'Search'.**

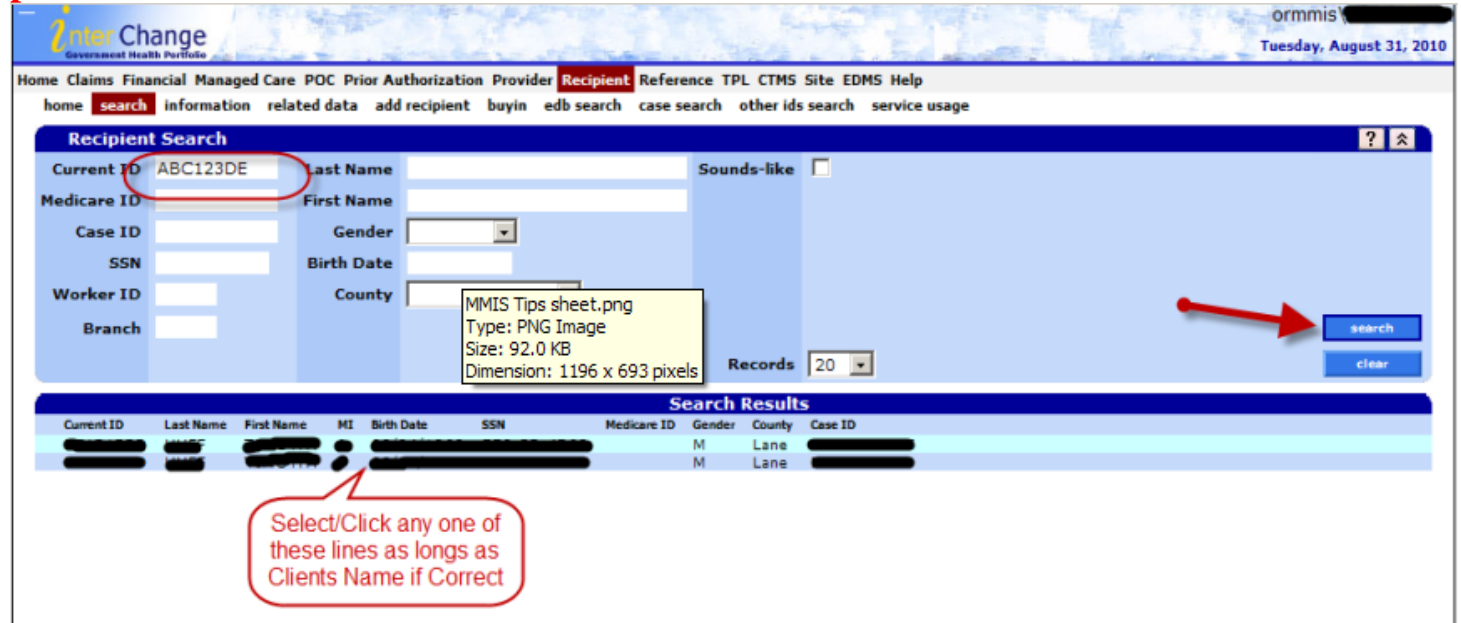

**In the 'Search Results' panel, click any of line if it's the correct client. Then the screen below will display. Even though the 'Benefit Plan' eligibility dates and 'Managed Care' information is displayed at the far right, it is best to proceed to the next step by scrolling** 

## **down and clicking on 'Benefit Plan' in the 'Recipient Maintenance' panel to get the full picture of the client's eligibility.**

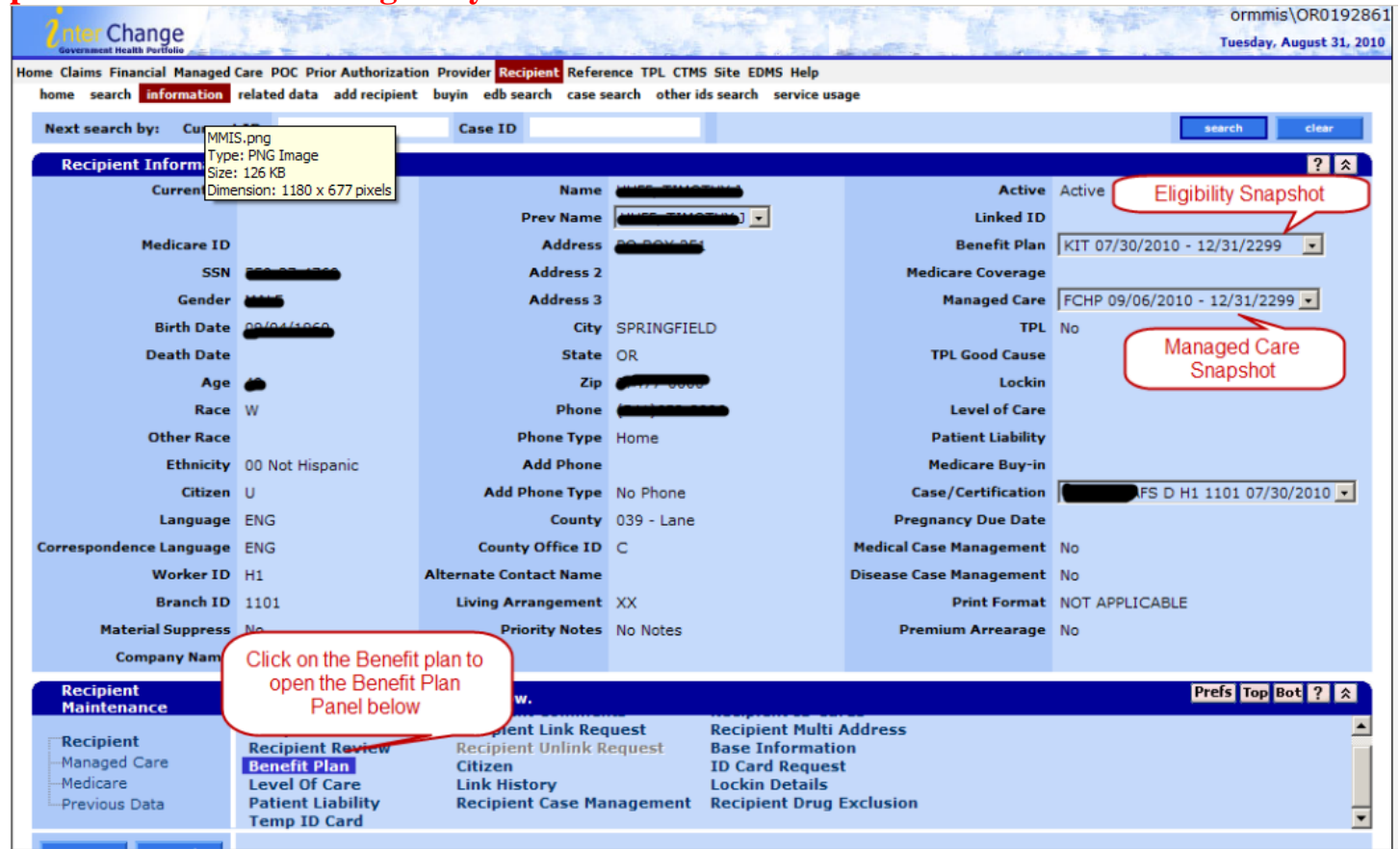

**Once you click on 'Benefit Plan' in the 'Recipient Maintenance' panel, you will notice a dropdown box in the 'Status' field below. Select 'Active Only' then click 'Search' on the right as shown below. This will allow you to see only the active lines. Please note that you can sort/filter by 'Effective Dates' , 'Benefit Plan', etc.**

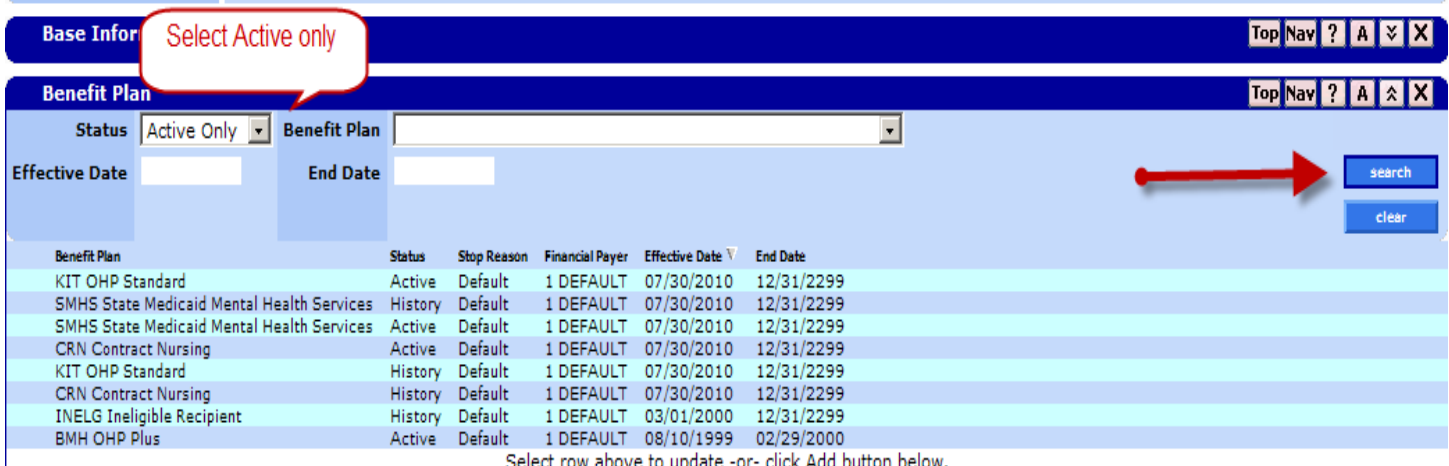

**Click on the 'Benefit Plan' that is most recent or for the time frame you are inquiring about. Once you have clicked on the selected 'Benefit Plan' , the 'Aid Category' panel will display. Then click on the 'Aid Category' line to view 'Case Descriptors' and other information.** 

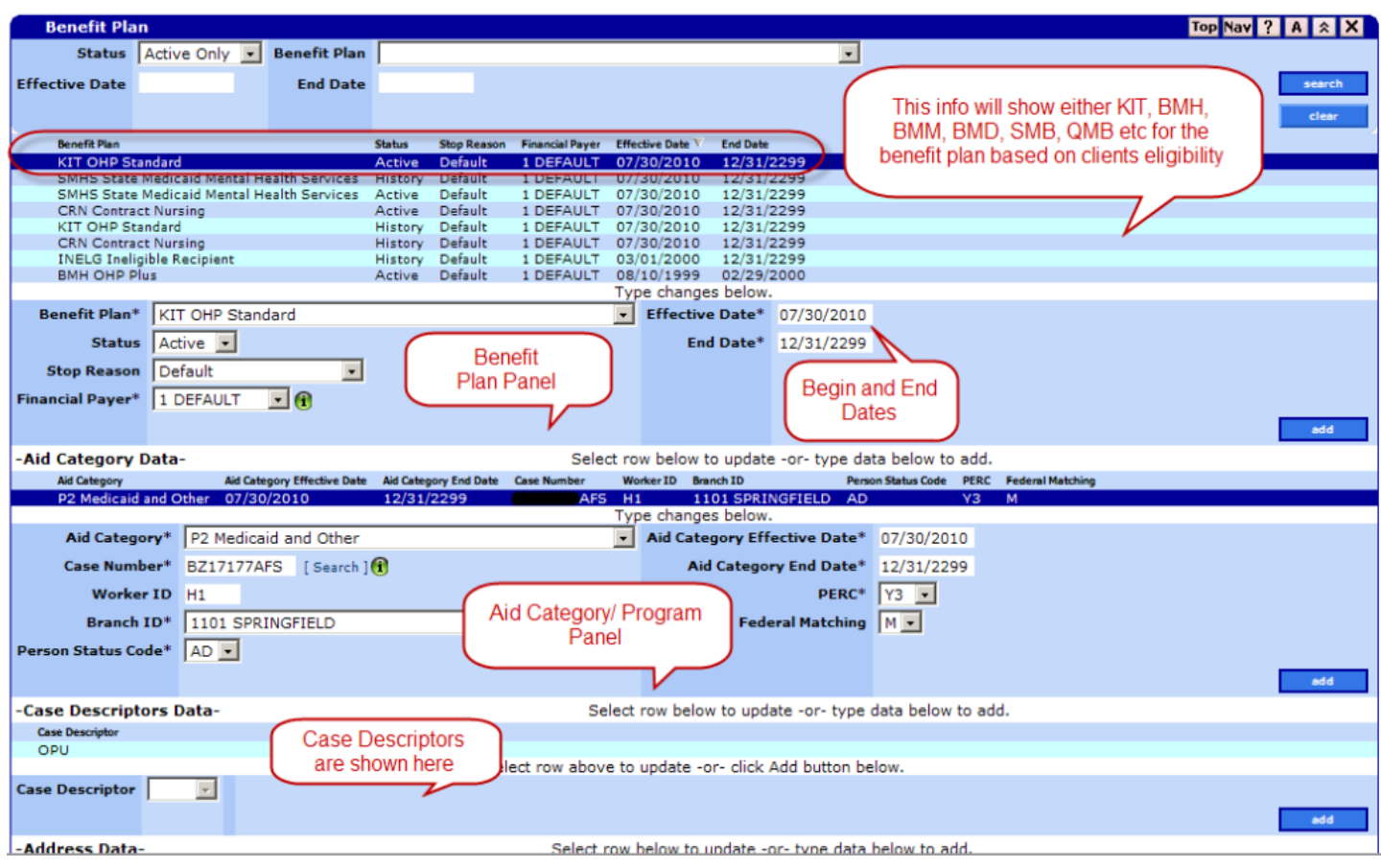

## **Benefit Packages and Their Respective Case Descriptors**

The following are examples of what you would look for in regards to what Benefit Package is associated with certain Case Descriptors.

\*\*\*\* Please Note: These are not definitive, but rather a guide to follow: **Benefit Package –** *BMD – OHP with Limited Drug* will have: **Case Descriptors** of either: *SBI, SMB, or SMF*

**Benefit Package** – *BMM – QMB + OHP w/Limited Drug* will have: **Case Descriptor** of: *QMM*

**Benefit Package –** *MED – Qualified Medicare Beneficiary* will have: **Case Descriptor** of: *QMB*

**KIT – OHP Standard** will have: **Case Descriptor** of: *AMO*

**Benefit Package –** *BMH – OHP Plus* will have: **Case Descriptors** of: *AMO, CMO, C21, PCR,* etc.